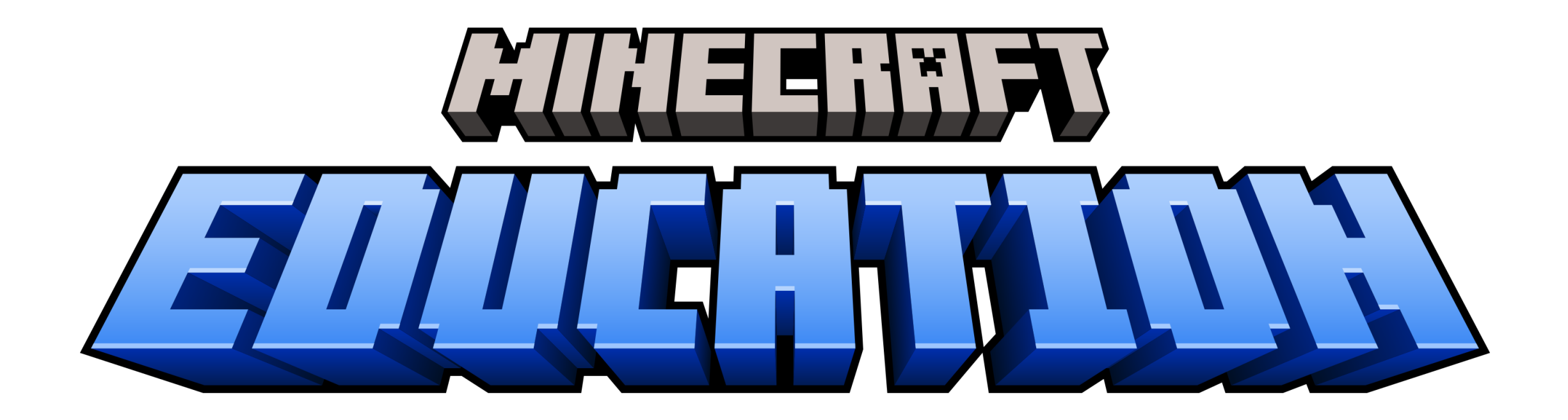

### **Rozvoj spolupráce žáků a jejich logického a informatického myšlení v Minecraftu**

Pavel Bokr

### Minecraft – herní prostory

• Bloky 1 x 1 x 1 metr, hlavní dimenze = model reálného světa s různými biomy

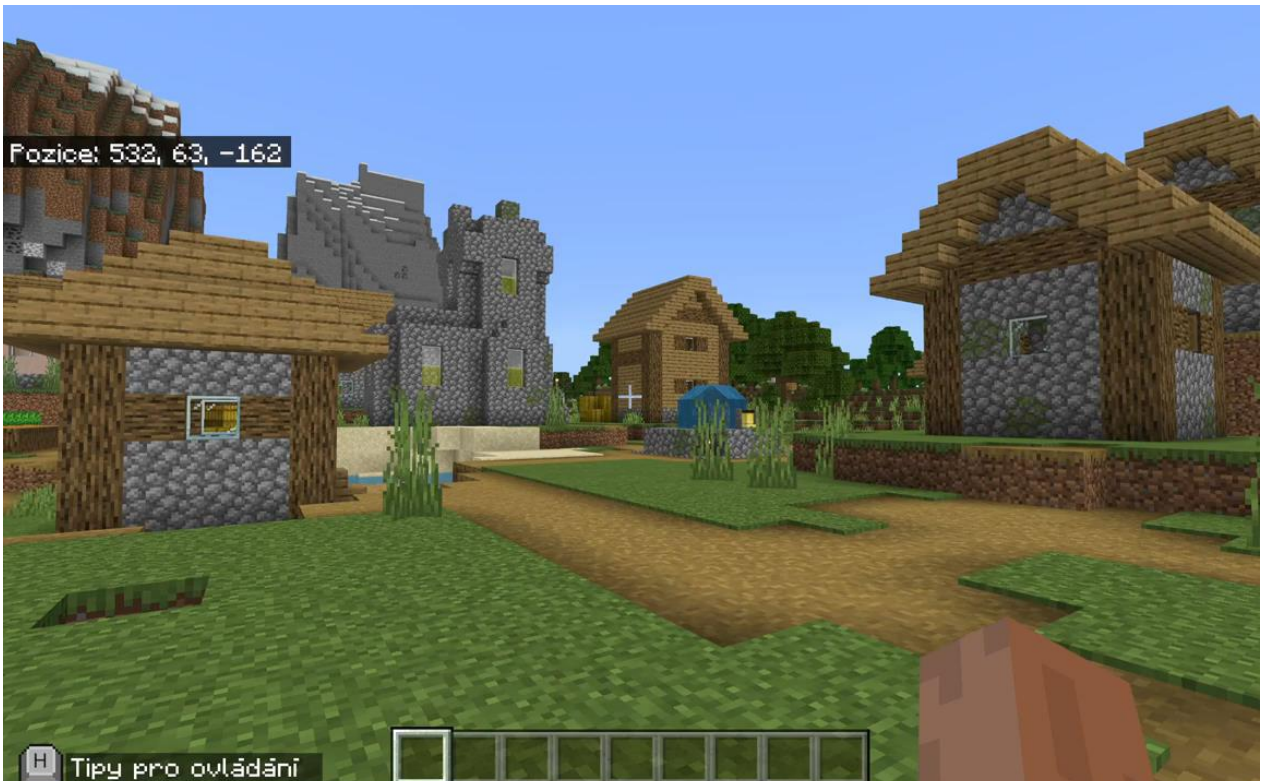

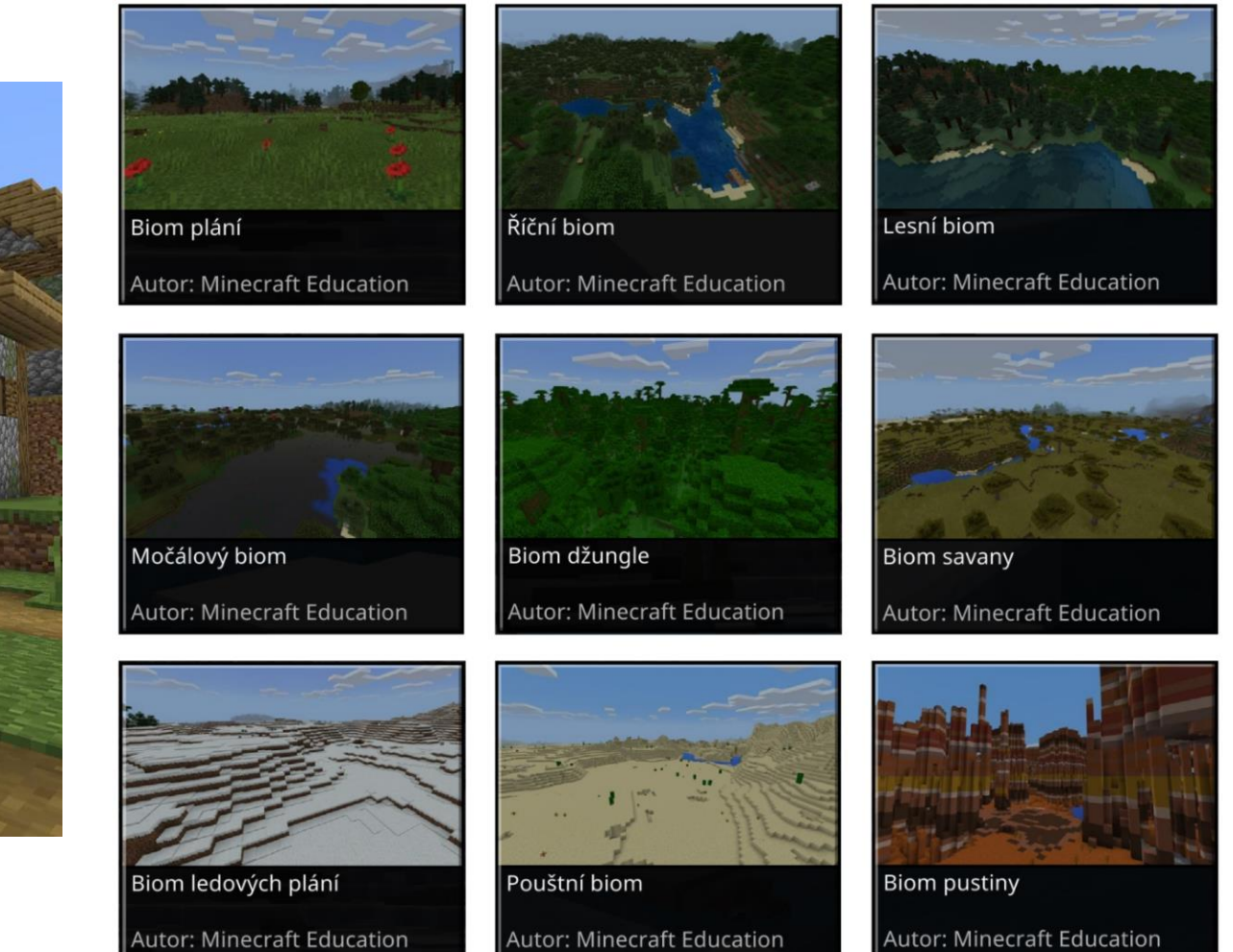

### Minecraft – herní prostory

• Tři dimenze, hlavní dimenze + podsvětí + "konec"

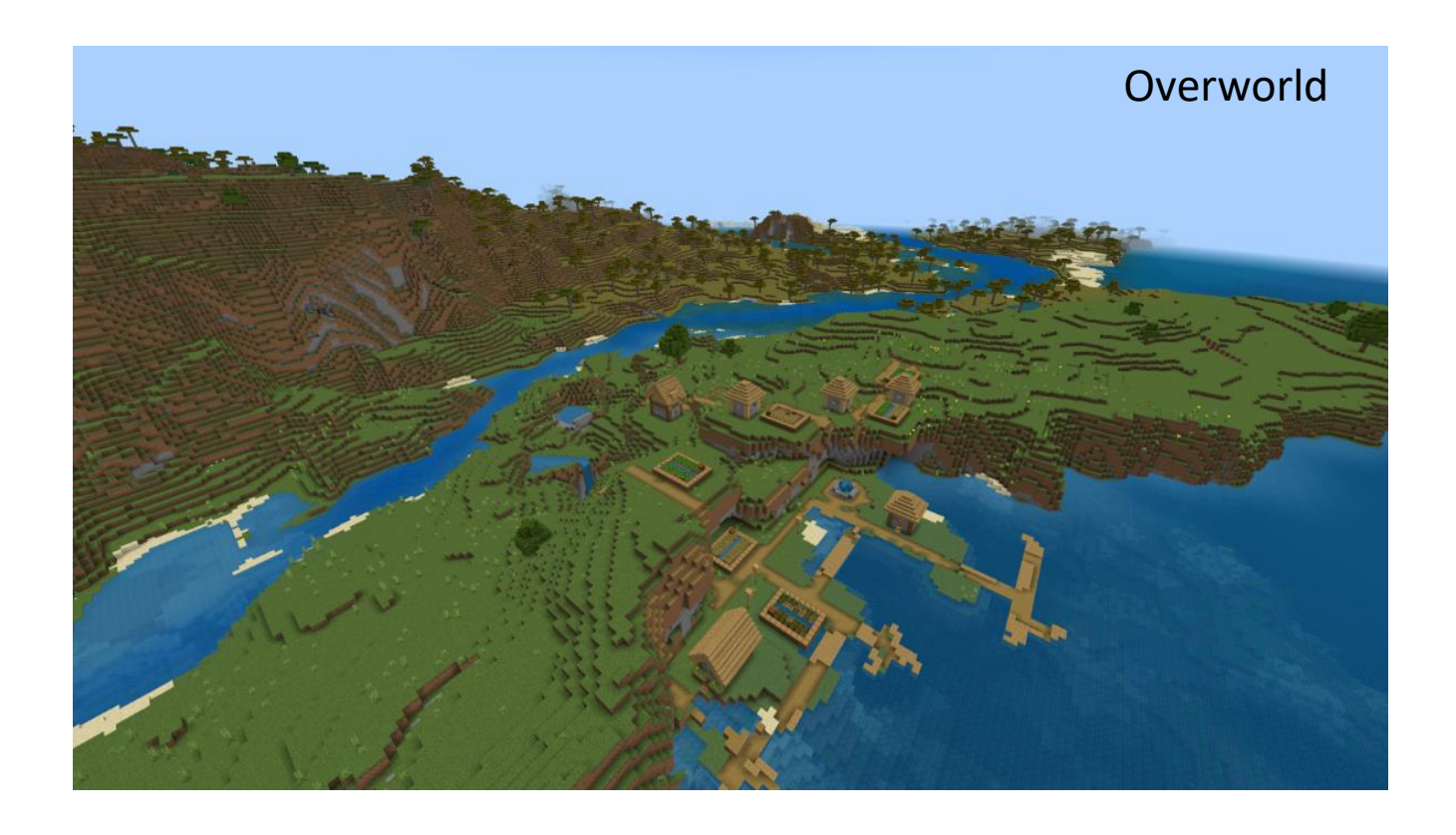

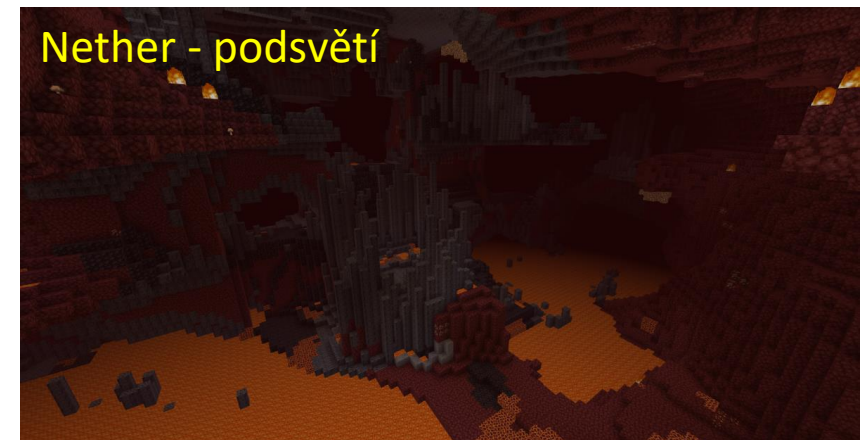

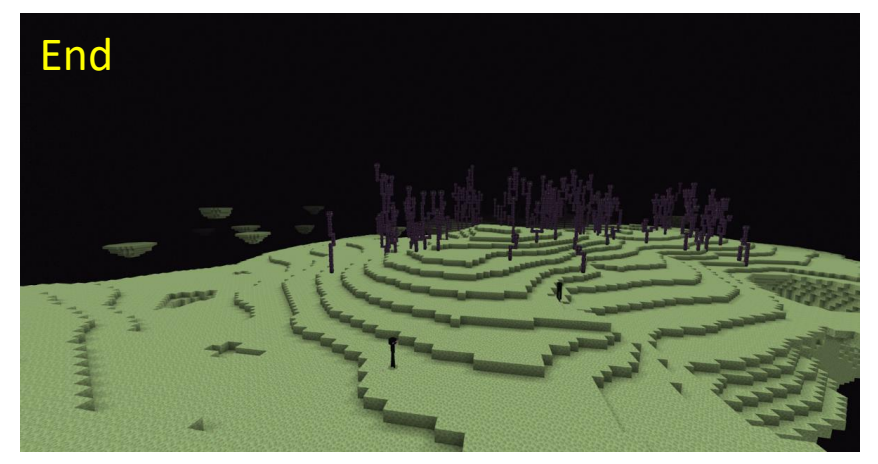

## otevřený svět, volné cíle

- Hra má svůj cíl dostat se do všech dimenzí a nakonec v endu zabít draka
- Místo toho je možné plnit úplně jiné vlastní cíle a výzvy, třeba něco postavit
- Herní módy
	- **Přežití**  hráč může být zraněn, má jen to, co si najde, vytěží a vyrobí
	- **Creative** hráč může používat všechny nástroje a stavět ze všech bloků

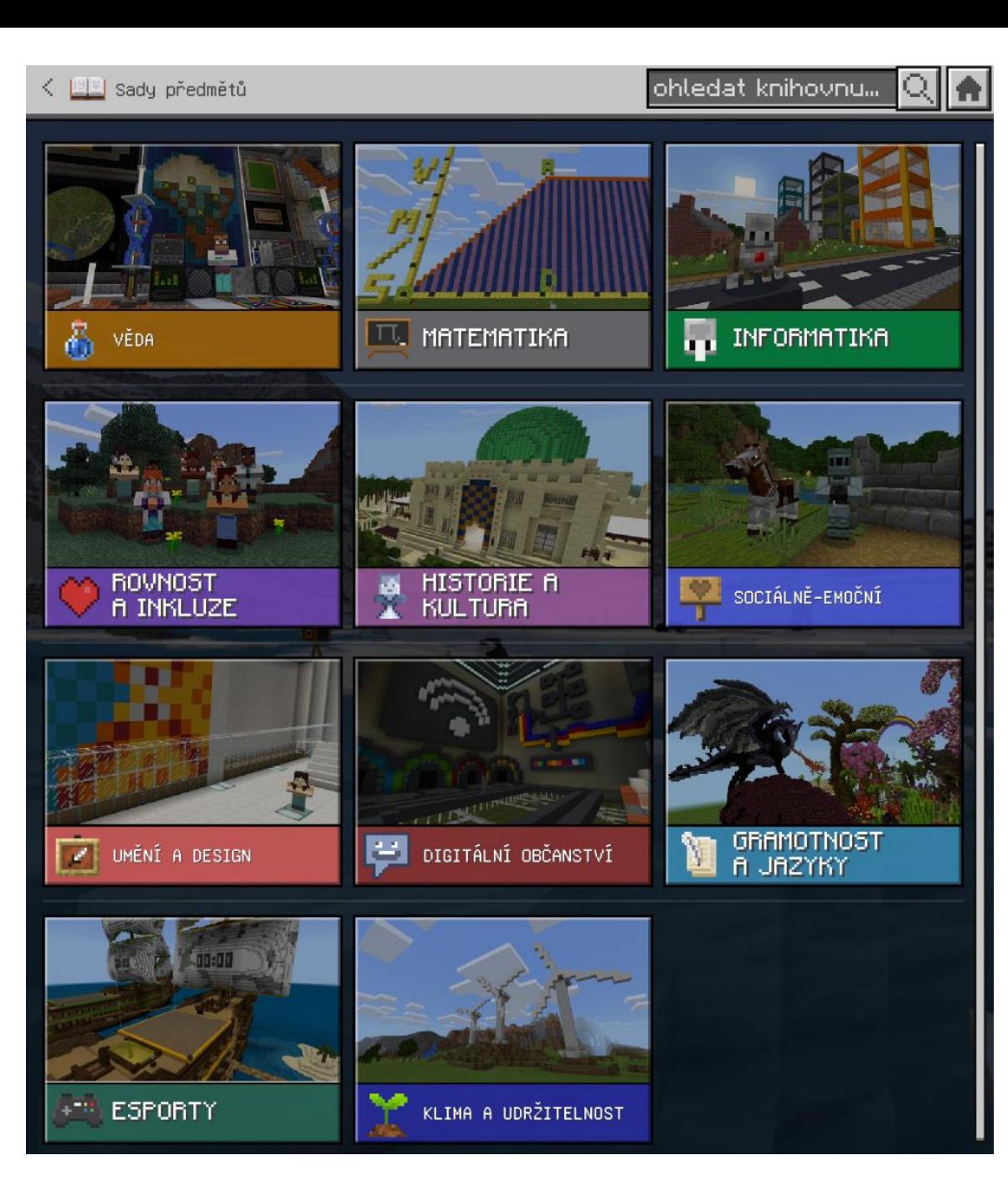

<https://education.minecraft.net/en-us/resources/explore-lessons>

#### **MERKUR** Počet satelitů: 0 I = I **SAN CRANTER** Vzdálenost od Slunce: 57 910 000 km Doba oběhu: 68 dní Poloměr: 2 440 km Pounch: 7,5×107 km2 Hmothost: 3,285E23 kg (0,055 K+)<br>Objem: 0,06 Zemi MERITKO<br>FLANETY: Gnavitace: 3,7 m/s2 Průměrná hustota: 5,427 g/cm3 Průměrná povrchová teplota: 167 °C 1 KOSTKA Atmosférický tiak: 0 kPa Ξ Oxid uhlíčitý: 31,7 % sodík: 24,9 % 3 888 KM Model sluneční soustavy,

autor světa: Pavel Janíček

## Spolupráce

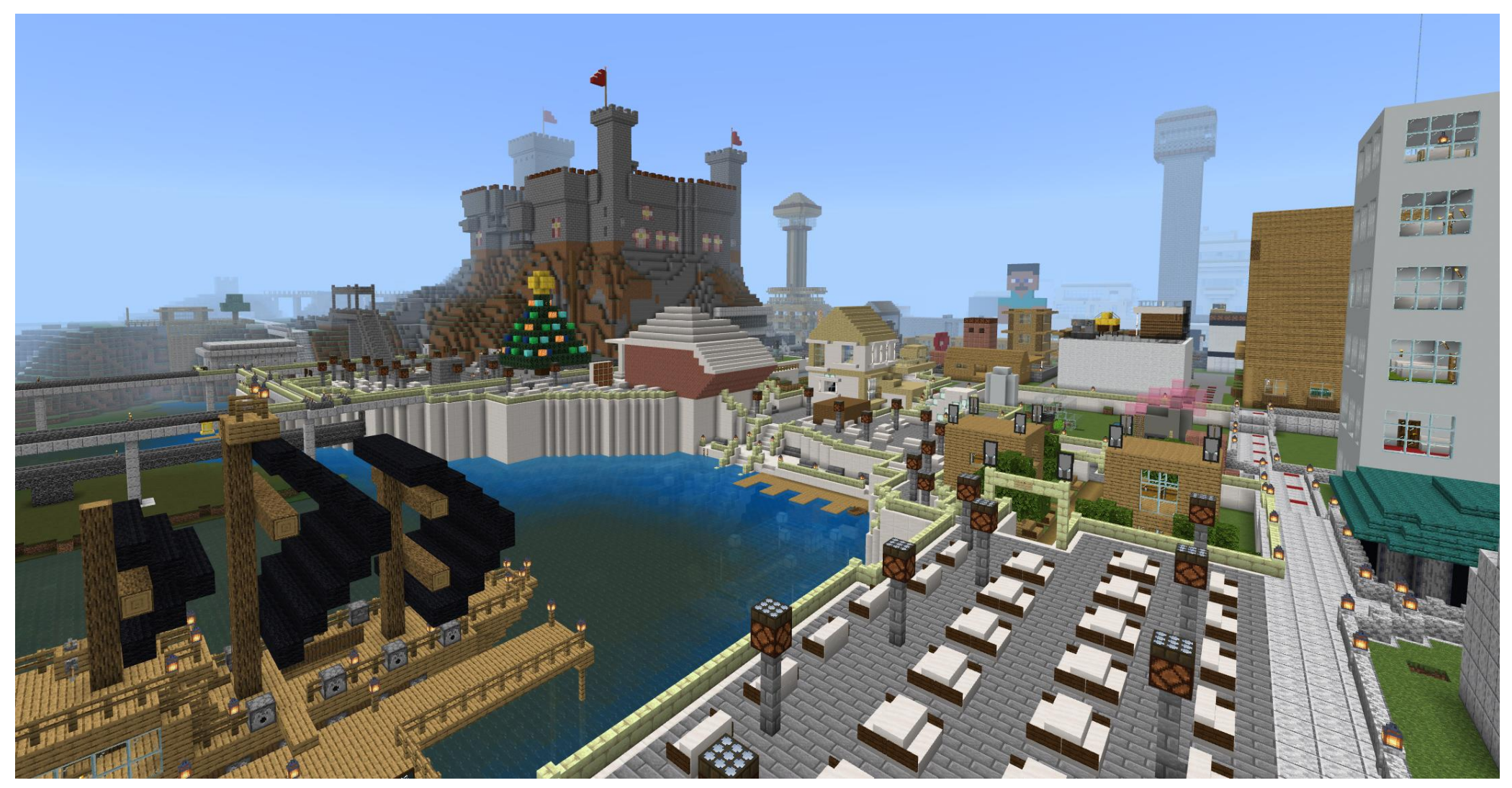

Školní Minecraft server ZŠ Králův Dvůr

### Orientace a práce v souřadnicovém systému

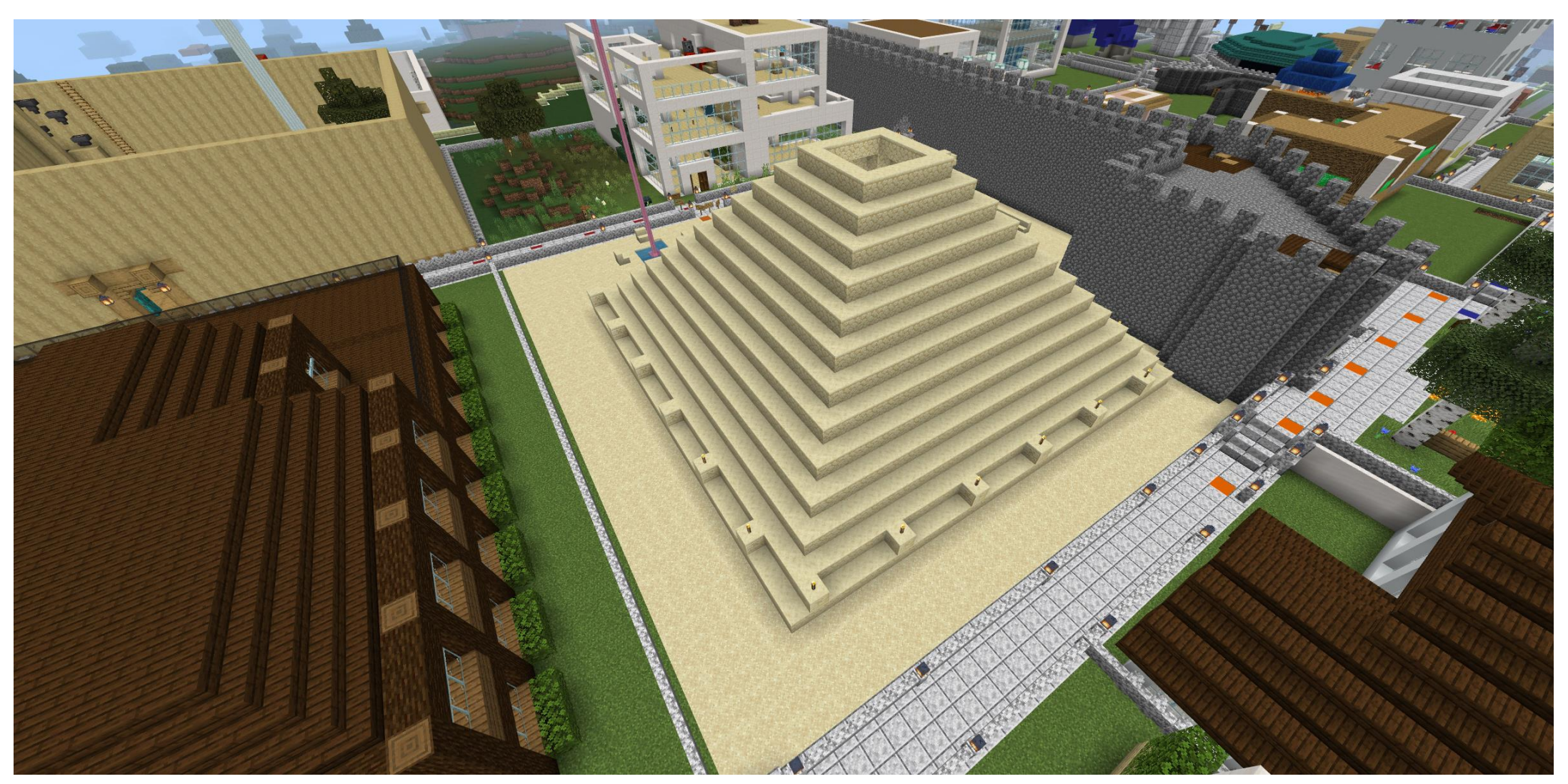

Školní Minecraft server ZŠ Králův Dvůr

### Automatizace – logické obvody s "ruditem"

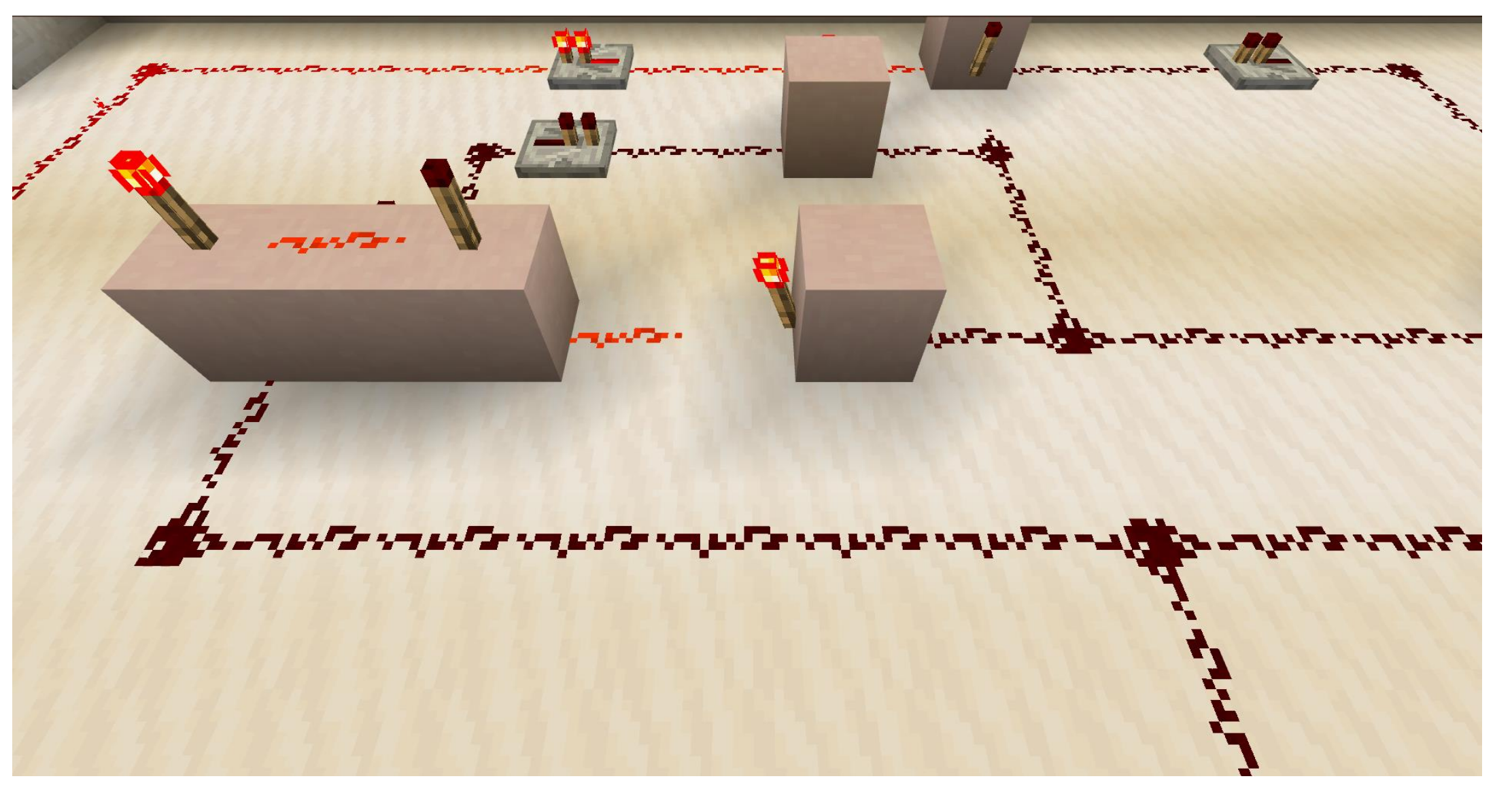

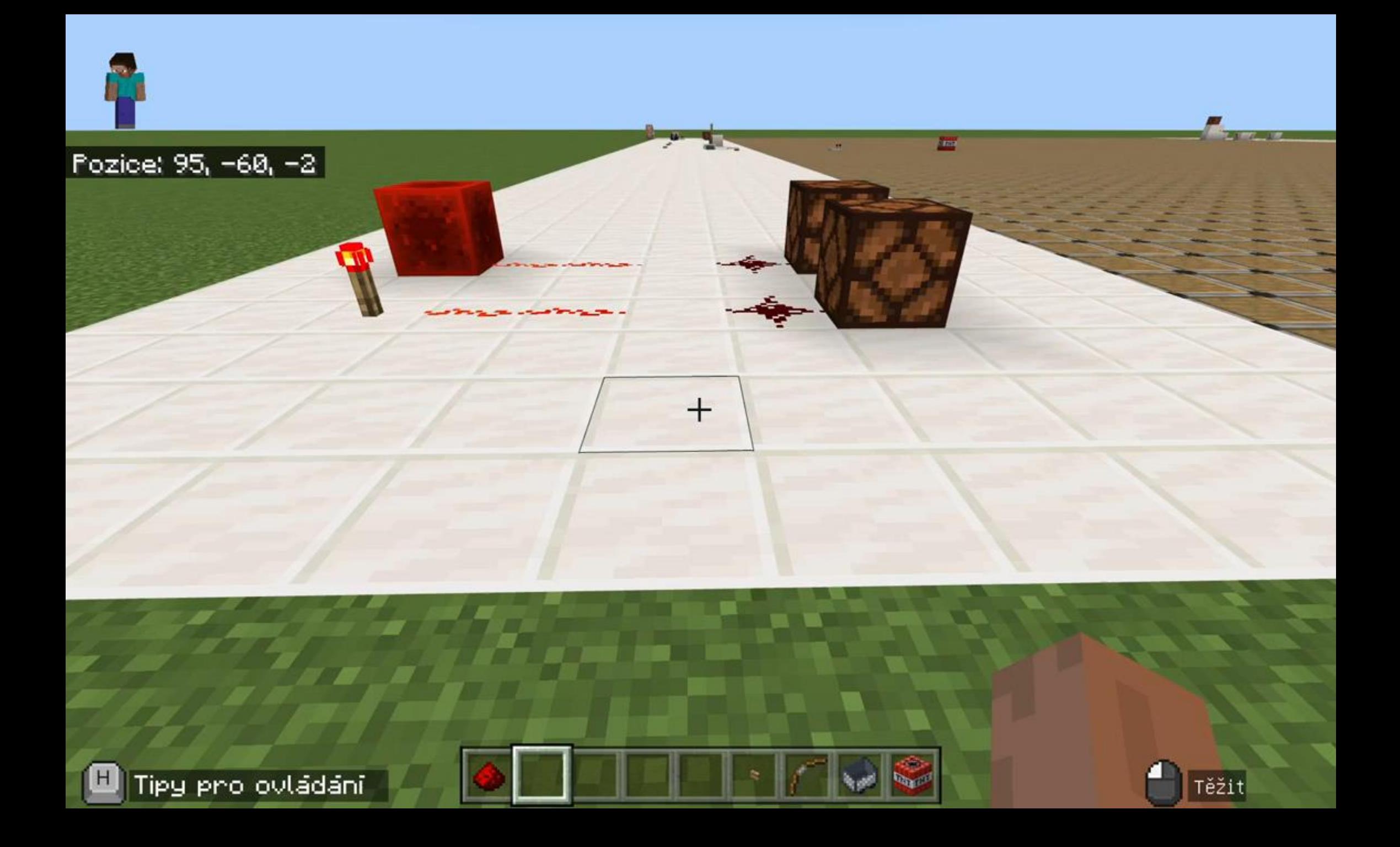

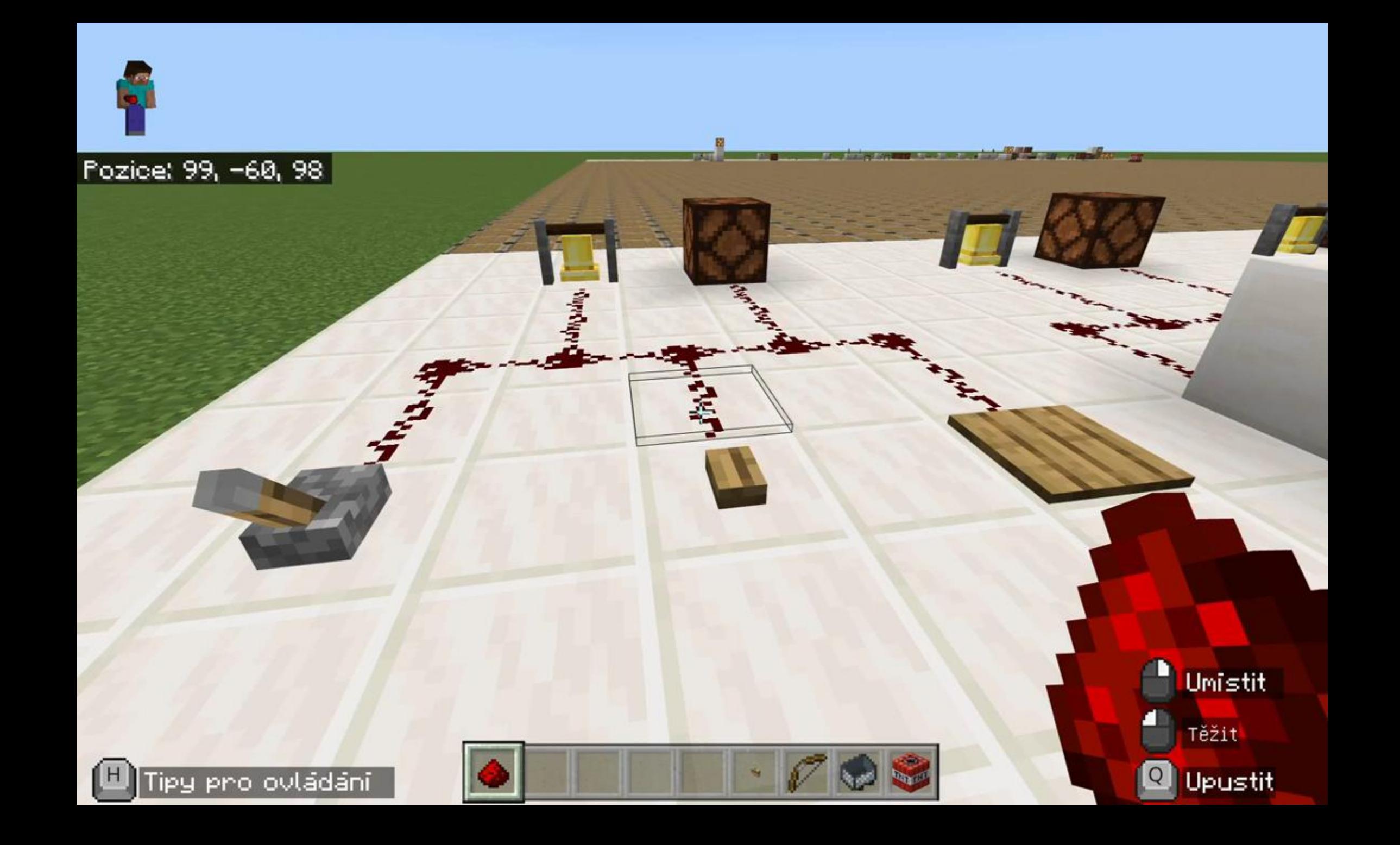

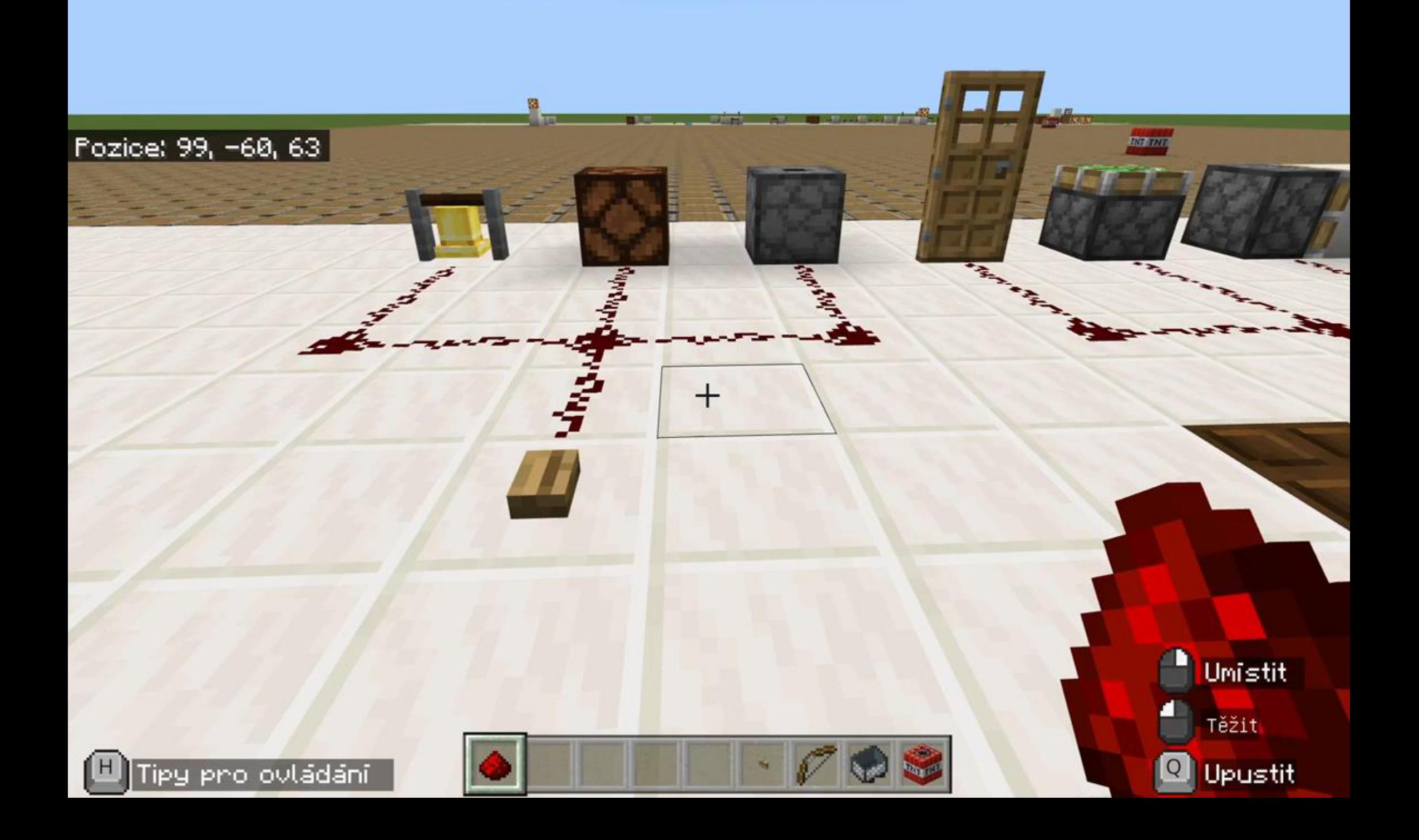

### **? ?** アンシングループ コンティングレーン コンティブレート

Páka Tlačítko Nášlapná deska Nástražný vlasec Terč Snímač světla/tmy Truhla s pastí Kolejnice s čidlem Zvukové čidlo

Zvon Lampa Ohňostroj Dveře Padací dveře Píst Výhybka Napájená kolejnice TNT

### Další prvky logických obvodů je možné využít při zapojování složitějších řídících jednotek.

![](_page_13_Picture_0.jpeg)

![](_page_14_Picture_0.jpeg)

![](_page_14_Picture_1.jpeg)

![](_page_15_Picture_0.jpeg)

![](_page_16_Picture_0.jpeg)

# **Vstup 1?**

# **Vstup 2?**

![](_page_17_Picture_2.jpeg)

# **Výstup ?**

![](_page_18_Picture_0.jpeg)

![](_page_19_Figure_0.jpeg)

![](_page_20_Picture_0.jpeg)

#### < Pokračovat ve hře

![](_page_22_Figure_3.jpeg)

![](_page_23_Picture_0.jpeg)

### Problém při automatizaci s ruditem

• Žáci opisují řešení z internetu, ale neznají princip, neumí vysvětlit, neumí vytvářet modifikace a odvozená řešení

## Skutečné programování (bloky, JS, Python)

![](_page_25_Figure_1.jpeg)

![](_page_26_Figure_0.jpeg)

![](_page_26_Picture_1.jpeg)

![](_page_26_Picture_2.jpeg)

![](_page_27_Picture_0.jpeg)

Pozice: -385, 94, 85

Pozice agenta: -382, 94, 85

![](_page_27_Picture_1.jpeg)

 $\bullet$ 

tak

 $\Theta$ 

 $\mathbf{r}$ 

 $\sim$ 

 $\propto$ 

✿

![](_page_27_Picture_2.jpeg)

agente nastav blok nebo položku **ve vojna množství 64** ve slotu **ve** 

agente nastav blok nebo položku **v ve na množství od ve slotu** 

agente nastav blok nebo položku  $\begin{pmatrix} - & \cdot & n \\ n & \cdot & n \end{pmatrix}$ na množství  $\begin{pmatrix} - & \cdot & \cdot & \cdot \\ 0 & \cdot & \cdot & \cdot \end{pmatrix}$ ve slotu

pro pořadí od 0 do 70 udělej agente znič nahoru \*

Microsoft | MakeCode

Hledat...

 $\mathbf{R}$  HRÁC

**B** BLOKY

STVORENÍ

**A** AGENT

 $F$  HRANÍ HRY

 $\bullet$  pozice

C SMYCKY

**DC** LOGIKA

**E** PROMENNE

**R** MATEMATIKA

**C** ROZŠÍŘENÍ

V ROZŠÍŘENÉ

**ZÁKLADNÍ** 

×

agente znič vpřed \*

remainder of poradi  $\star$  +  $\bullet$ když agente přesuň se nahoru \* o **o d** 

agente nastav aktivní slot 3

agente umísti vpravo \*

agente přesuň se dolů v o

agente znič vpravo \*

jinak

agente nastav aktivní slot 23

agente umísti vpravo ▼ agente nastav aktivní slot (2)

agente nastav aktivní slot

⊕ agente umísti dolů \*

agente posbírej všechno

agente přesuň se vpřed \* o

Mgr \_P.Agent

![](_page_28_Picture_0.jpeg)

![](_page_29_Picture_0.jpeg)

Zobnazit ovládání

 $\blacksquare$ 

![](_page_29_Picture_1.jpeg)

#### https://blog.geoucitel.cz/2021/04/fyzika-pohyb-v-minecraftu.html

### $[Mgr_P] s = 0m, t = 1s, v = 0m/s = 0km/h$

Fozice: 154, 3, 44<br>[Mgr\_P] s=0m, t=1s, v=0m/s = 0km/h [Mgr\_P]  $s=0m$ ,  $t=1s$ ,  $v=0m/s = 0km/h$  $[Mgr_P]$  s=0m, t=1s, v=0m/s = 0km/h  $[Mgr_P]$  s=0m, t=1s, v=0m/s = 0km/h  $[Mgr_P]$  s=0m, t=1s, v=0m/s = 0km/h  $[Mgr_P]$  s=0m, t=1s, v=0m/s = 0km/h  $[Mgr_P]$  s=0m, t=1s, v=0m/s = 0km/h  $[Mgr_P]$  s=0m, t=1s, v=0m/s = 0km/h [Mgr\_P]  $s=0m$ ,  $t=1s$ ,  $v=0m/s = 0km/h$ 

Zobnazit ovládání

![](_page_30_Figure_5.jpeg)

![](_page_31_Picture_0.jpeg)

Fyzika - pohyb v Minecraftu - co je to pohyb?

Pavel Bokr · 152 zhlédnutí · před 2 lety

![](_page_31_Picture_3.jpeg)

Fyzika - pohyb v Minecraftu - základy hry z pohledu pohybu (pro ty, co to nehráli) Pavel Bokr · 102 zhlédnutí · před 2 lety

![](_page_31_Picture_5.jpeg)

Fyzika - pohyb v Minecraftu - dráha a trajektorie Pavel Bokr · 189 zhlédnutí · před 2 lety

![](_page_31_Picture_49.jpeg)

Fyzika - pohyb v Minecraftu - rychlost a příklady různě rychlých pohybů a dopravy Pavel Bokr · 63 zhlédnutí · před 2 lety

![](_page_31_Picture_9.jpeg)

Fyzika - pohyb v Minecraftu - grafické znázornění rychlosti pohybu Pavel Bokr · 87 zhlédnutí · před 2 lety

![](_page_31_Picture_11.jpeg)

Fyzika - pohyb v Minecraftu - grafické znázornění dráhy Pavel Bokr · 48 zhlédnutí · před 2 lety

![](_page_31_Picture_13.jpeg)

Fyzika - pohyb v Minecraftu - grafické znázornění rychlosti a dráhy v jednom grafu Pavel Bokr · 79 zhlédnutí · před 2 lety

https://www.youtube.com/playlist?list=PLu3J2MydYd3f-W-ePC5ZeY3QqSsxX4gXj

## Vývoj rozšíření ...

![](_page_32_Figure_1.jpeg)

**Code Example** Example

"format\_version": "1.19.70", "minecraft:block": { "description": "identifier": "design:lavenderstone" "components": { "minecraft:loot": "Loot\_tables/chests/simple\_dungeon.json" "minecraft:destroy\_time": 4.0. "minecraft:friction": 0.6, "minecraft:map color": "#BBffBB" "minecraft:flammable": { "flame odds": 50, "burn\_odds": 0 "minecraft:light\_emission": 1

### Jak získat Minecraft Education & odkazy

- Součást Microsoft 365 A3 pro vzdělávání
- Nebo lze licence zakoupit samostatně
- Licence se přiřazují žákům přes Microsoft 365, žáci se přihlašují svým účtem jako k dalším MS 365 službám (např. Teams apod.); i bez licence má každý žák 10 přihlášení zdarma na vyzkoušení hry (vyučující ještě více)

- **<http://minecraftedu.cz/> - český rozcestník**
- <https://www.facebook.com/groups/691504448162496> (česká FB skupina)
- <https://education.minecraft.net/en-us> (otevírejte raději v MS Edge)

### Závěr

- Záleží, co žáci v Minecraftu dělají
	- Boj vs. společné budování logických obvodů
- Virtuální prostředí
	- Práce s digitálním zařízením, nemožnost si fyzicky sáhnout
	- Projekt nezabírá místo na stole / v pokoji
	- Ani v rozsáhlém projektu nedojdou součástky a nemusí se dokupovat
	- Lze prakticky ihned pokračovat v rozpracovaném projektu

### • **MINECRAFT JE NEKONČÍCÍ OBJEVOVÁNÍ A UČENÍ SE NOVÝCH VĚCÍ**

![](_page_35_Picture_0.jpeg)